#### **1. Document Scope**

Use the present document as a guide to convert a LXM32M AC Servo Drive (multiple communications using the optional communication module) to a LXM32S Sercos Servo Drive (with dedicated communication support on Sercos III).

#### **2. Validity Note**

For product compliance and environmental information (RoHS, REACh, PEP, EOLI, etc.), go to *www.schneider-electric.com/green-premium*.

The characteristics that are presented in this manual should be the same as those characteristics that appear online. In line with our policy of constant improvement, we may revise content over time to improve clarity and accuracy. If you see a difference between the manual and online information, use the online information as your reference.

#### **3. Related Documents**

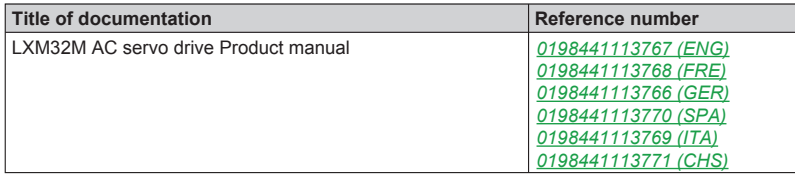

You can download these technical publications and other technical information from our website at *http://download.schneider-electric.com*.

The information provided in this documentation contains general descriptions and/or technical characteristics of the performance of the products contained herein. This documentation is not intended as a substitute for and is not to be used for determining suitability or reliability of these products for specific user applications. It is the duty of any such user or integrator to perform the appropriate and complete risk analysis, evaluation and testing of the products with respect to the relevant specific application or use thereof. Neither Schneider Electric nor any of its affiliates or subsidiaries shall be responsible or liable for misuse of the information contained herein. If you have any suggestions for improvements or amendments or have found errors in this publication, please notify us.

No part of this document may be reproduced in any form or by any means, electronic or mechanical, including photocopying, without express written permission of Schneider Electric.

All pertinent state, regional, and local safety regulations must be observed when installing and using this product. For reasons of safety and to help ensure compliance with documented system data, only the manufacturer should perform repairs to components.

When devices are used for applications with technical safety requirements, the relevant instructions must be followed.

Failure to use Schneider Electric software or approved software with our hardware products may result in injury, harm, or improper operating results.

Failure to observe this information can result in injury or equipment damage.

© 2016 Schneider Electric. All rights reserved.

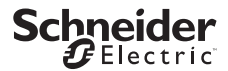

## **4. Commercial Policy / Labeling Policy**

Both the LXM32M and the LXM32S, are commercialized worldwide. The intent of this conversion is not to replace the standard products, but in specific cases allowing for the flexibility demanded by customers.

The action to convert a LXM32M to a LXM32S must be managed only in the following cases:

● You already have LXM32Ms in stock as replacement equipment, but want the flexibility to retask the equipment for Sercos III only use.

● You want to use the High Power Drive offer (LXM32MD85N4 / LXM32MC10N4, however, need to use exclusively Sercos III).

● For maintenance reasons, you need to replace a LXM32M by a LXM32S.

The conversion only works in the sense of LXM32M to LXM32S.

Attempting to convert an LXM32S to an LXM32M results in an inoperable product.

## *NOTICE*

## **INOPERABLE EQUIPMENT**

Do not attempt to convert an LXM32S Sercos servo drive into an LXM32M AC servo drive.

**Failure to follow these instructions can result in equipment damage.**

After the conversion, you must:

- Update the product identification labeling.
- Perform the command Reset user parameters to factory settings.

This conversion, as well as the label management, is under your responsibility.

## *NOTICE*

## **MISIDENTIFIED PRODUCT**

Always update the LXM32M servo drive labeling after the conversion with the LXM32S labels provided with the Sercos III module.

**Failure to follow these instructions can result in equipment damage.**

### **5. Required Material**

To perform this conversion, you must use the following Device / Software:

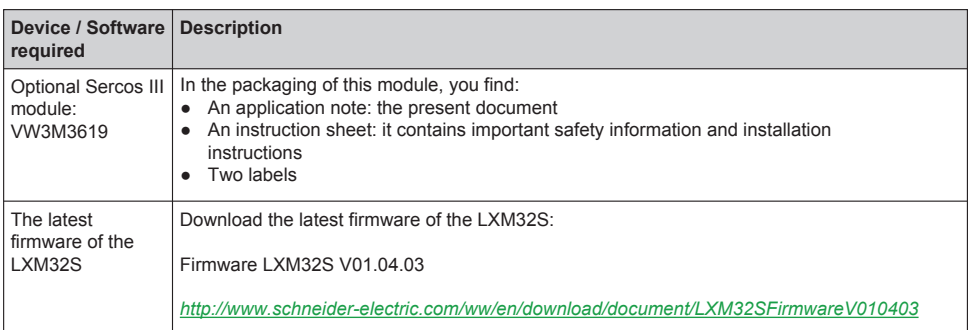

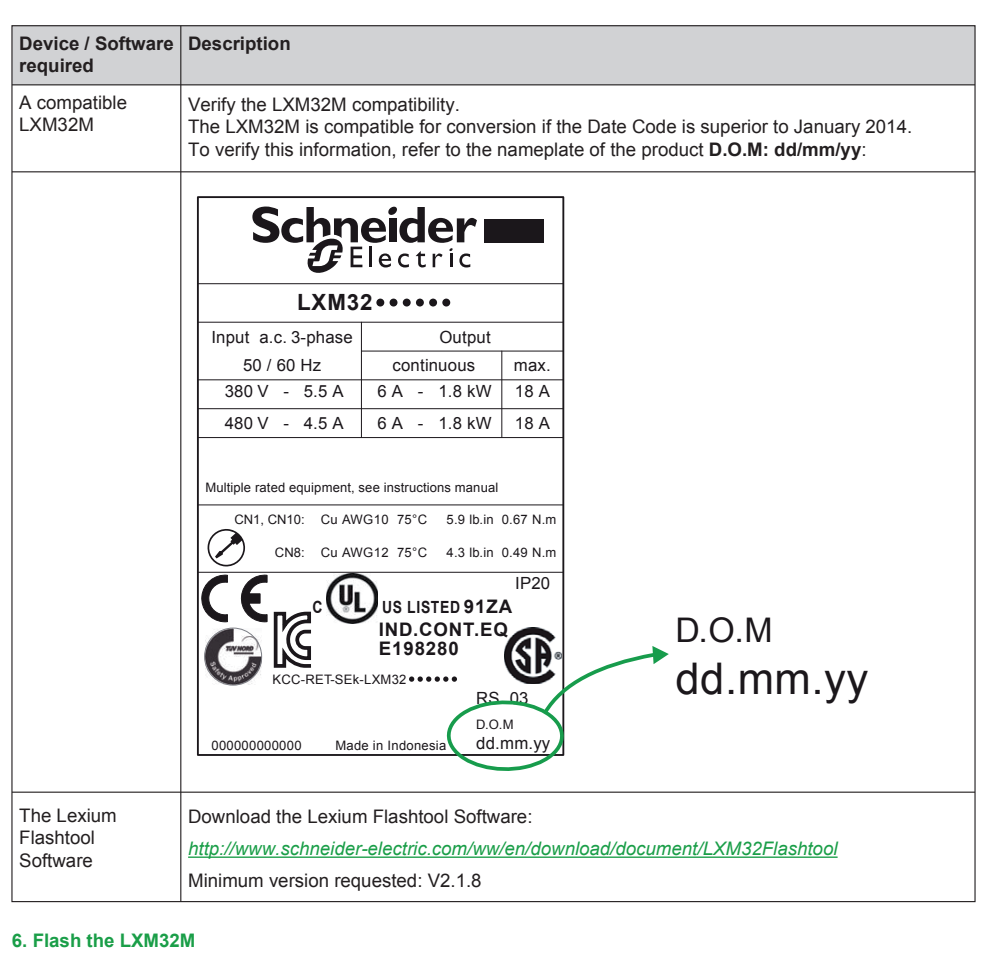

The procedure to flash the LXM32M is the standard procedure; however, when you flash a LXM32M with the firmware LXM32S you must:

- Launch Lexium Flashtool
- $\bullet$  Select File  $\rightarrow$  Settings
- Unselect Check Compatibility

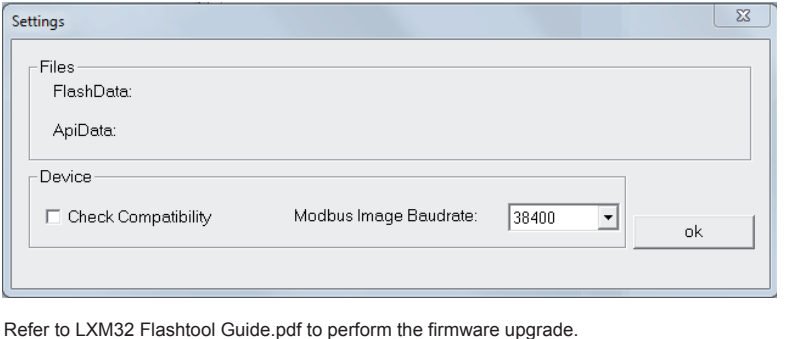

## **7. Factory Settings**

After flashing the LXM32M, the command **Reset user parameters to factory settings** must be performed by one the 2 following ways:

- 7.1. The commissioning tool SoMove
- 7.2. The LXM32S internal HMI

# **WARNING**

## **UNINTENDED EQUIPMENT OPERATION**

Ensure that the drive has been reset to factory setting before putting into service or otherwise commissioning the drive.

**Failure to follow these instructions can result in death, serious injury, or equipment damage.**

## **7.1. Commissioning tool SoMove:**

In SoMove, select **Device → User functions → Reset user parameters to factory settings**:

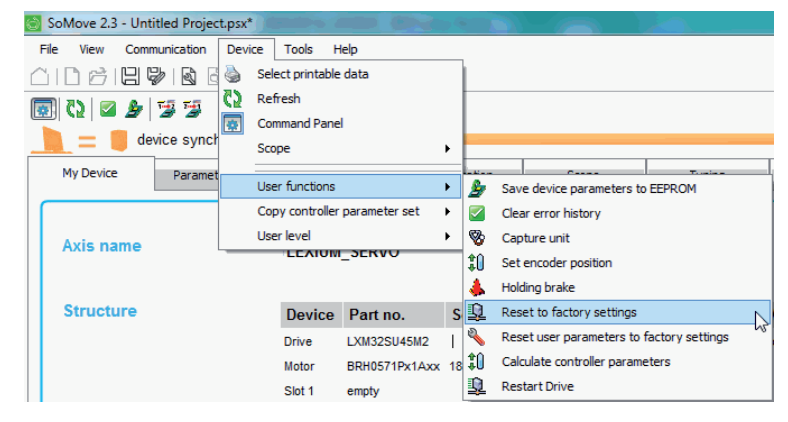

For more information, refer to SoMove OnLine Help.

### **7.2. LXM32S internal HMI:**

Factory settings via HMI Use the menu items CONF  $\rightarrow$  FCS- $\rightarrow$  rStF of the HMI to restore the factory settings.

Confirm the selection with yes.

The new settings only become active until after the device is powered off and on again.